UNITA' DI APPRENDIMENTO DI INFORMATICA

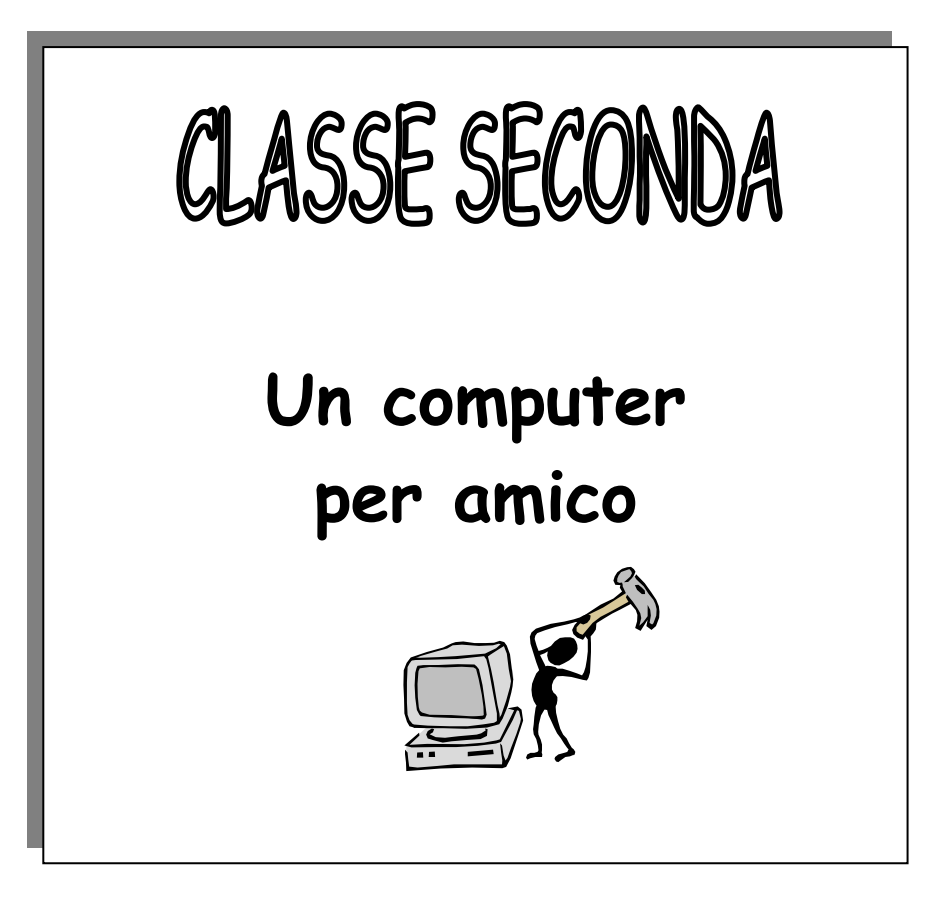

Quello proposto è un percorso da sviluppare con in bambini di classe SECONDA nel laboratorio di informatica. Alcune delle attività possono essere svolte in classe, rimane comunque fondamentale dedicare grande spazio all'esercitazione diretta sulle macchine in laboratorio.

 L'unità di apprendimento può essere utilizzata così com'è o come punto di partenza per altri percorsi che possono essere personalizzati e ampliati da ogni singolo insegnante.

 Per lo svolgimento delle diverse attività è possibile utilizzare semplici programmi di videoscrittura (Open Office, Word- Pad o Word) e di grafica (Paint o simile).

www.lamaestraelena.it

## 1. Dati identificativi

**TITOLO** Un computer per amico

## AMBITO DISCIPLINARE Informatica

## CLASSE II

## ANNO SCOLASTICO ………………………

# 2. Articolazione dell'Unità d'Apprendimento

Obiettivi specifici di apprendimento

Conoscenze

- Riconoscere, individuare e nominare le parti hardware di un computer: unità centrale, tastiera, mouse, schermo, stampante
- •Conoscere Paint o altro programma di per realizzare e colorare disegni a mano libera e con figure geometriche.
- Conoscere la procedura per spegnere e accendere il computer
- •Conoscere la procedura per aprire e chiudere un programma di videoscrittura, conoscerne l'ambiente e i suoi comandi principali.
- Riconoscere le tipologie dei caratteri nella videoscrittura (font e dimensione)
- •Conoscere i diversi metodi di allineamento del testo.
- Conoscere le principali procedure per eseguire il copia/incolla di un'immagine in un testo
- Utilizzare correttamente gli strumenti multimediali presenti in laboratorio
- Conoscere le regole per l'utilizzo delle strumentazioni multimediali.

#### Abilità

- Usare gli strumenti particolari di Paint: le funzioni dal menu dei comandi (apri, salva, stampa, annulla, copia/incolla, zoom), le caselle dei comandi (barra degli strumenti) e i colori (tavolozza)
- Sapere aprire e chiudere un programma di videoscrittura•
- Usare in modo appropriato i tasti per le maiuscole (lucchetto e shift), gli spazi, la cancellazione dei caratteri e l'invio.
- Utilizzare le seguenti operazioni di videoscrittura:
	- aprire un documento usando l'icona nella barra degli strumenti; -
	-
	- muoversi nel testo; selezionare il testo;
	- usare le risorse tipografiche;<br>- Gancellare ed inserire spazi:
	- cancellare ed inserire spazi;
	- inserire parole mancanti;
	- copiare e incollare, salvare, stampare utilizzando i tasti a scelta rapida.

## www.lamaestraelena.it

- Copiare ed incollare, con la guida dell'insegnante, un disegno da un programma di grafica ad uno di videoscrittura seguendo indicazioni verbali o scritte
- Inserire nei testi immagini o scritte artistiche (clip art, word art, Font work)
- •Portare a termine un'attività
- Riconoscere la necessità di seguire alcune fondamentali norme di sicurezza per utilizzare il computer.

#### Obiettivi formativi

- 1. Conoscere il funzionamento del computer
- 2. Realizzare e riprodurre disegni con un programma di grafica.
- 3. Scrivere con il computer, utilizzando gli strumenti specifici della videoscrittura
- 4. "Manipolare" testi: attributi e forma
- 5. Associare al testo scritto immagini e/o disegni.
- 6. Sviluppare un atteggiamento consapevole e autonomo nel lavoro di gruppo e individuale

#### Competenze

- 1. Conoscere e utilizzare il computer per facilitare l'apprendimento e la comunicazione
- 2. Conoscere e utilizzare semplici programmi di videoscrittura e di grafica

# 3. Attività e contenuti principali

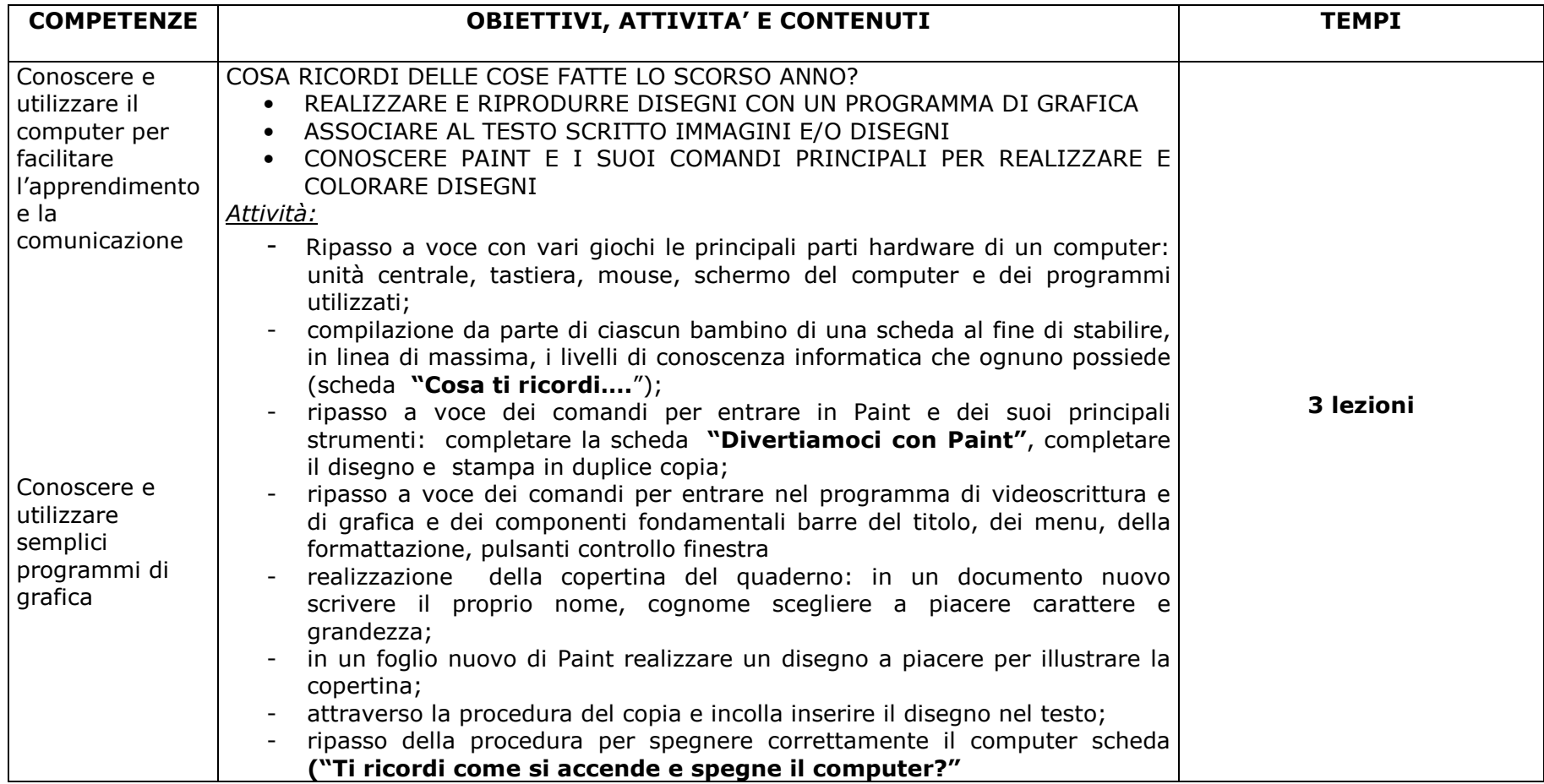

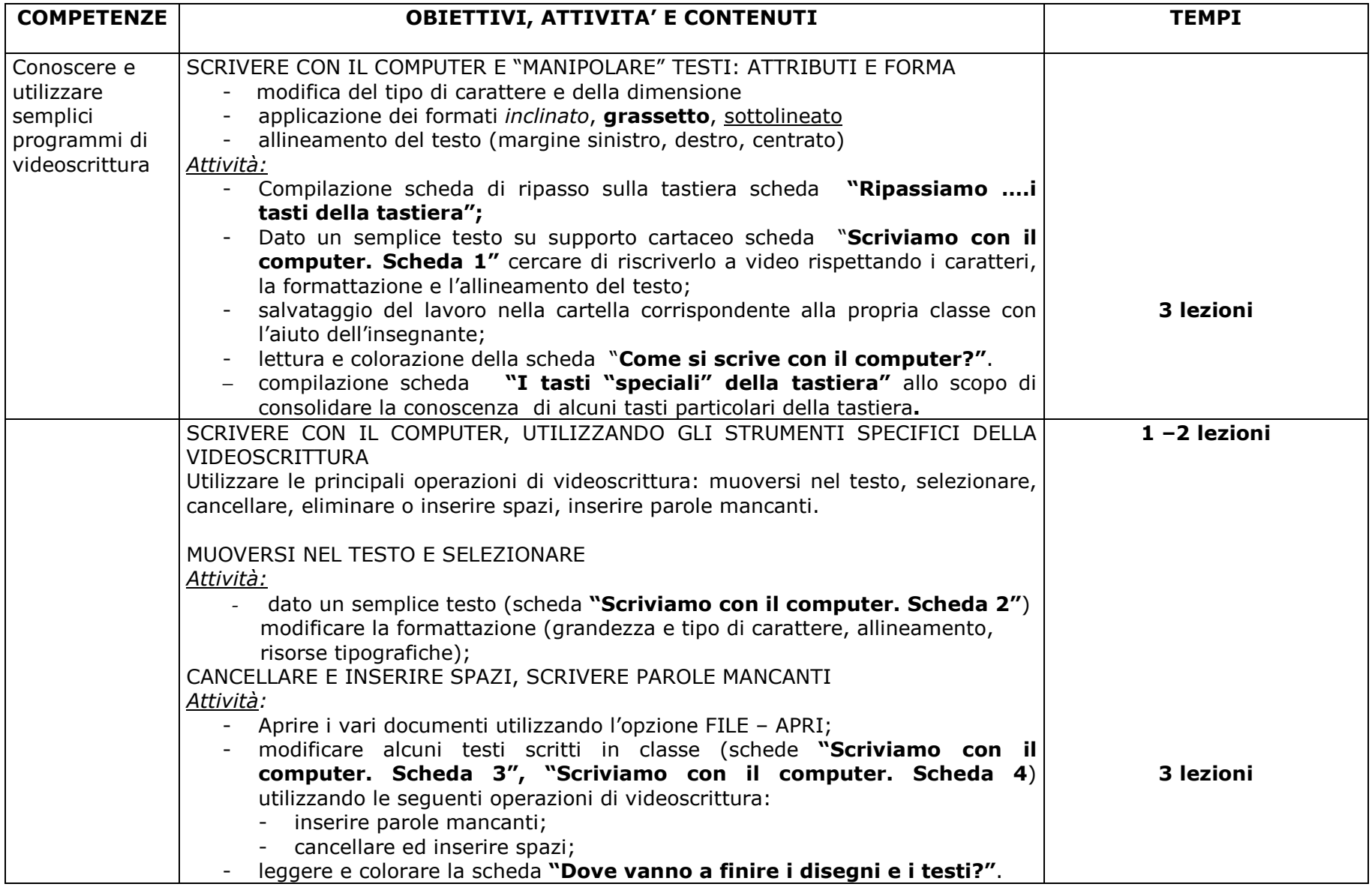

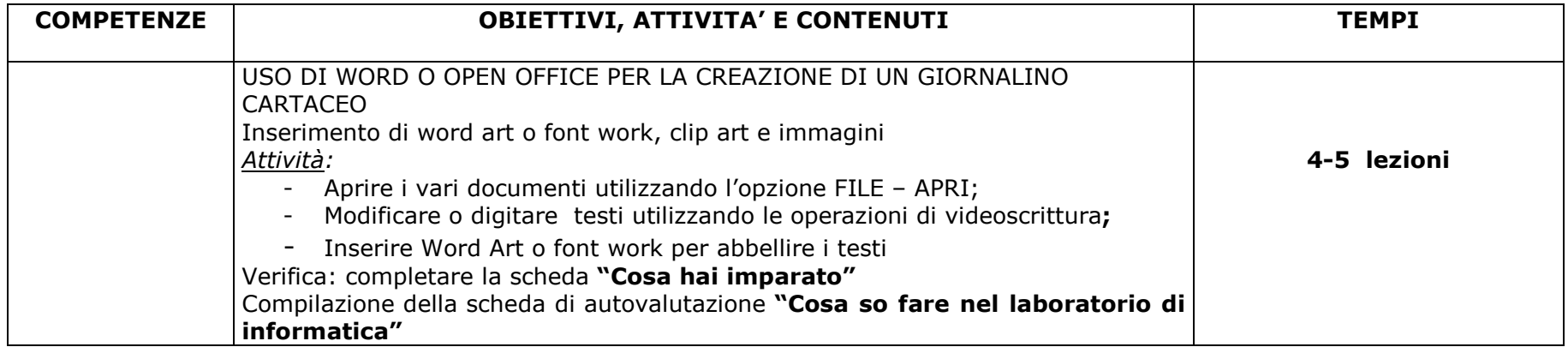

# 4. Organizzazione didattica

### Metodologia

Quello proposto è un percorso da sviluppare con in bambini di classe seconda nel laboratorio di informatica.

 Alcune delle attività possono essere svolte in classe, rimane comunque fondamentale dedicare grande spazio all'esercitazione diretta sulle macchine in laboratorio. Qui i bambini, suddivisi a piccoli gruppi (non superiori a tre), saranno aiutati a decidere i turni e le regole di utilizzo del computer. Il ruolo dell'insegnante è, in questa fase, decisivo garantendo con il suo intervento la possibilità a tutti di lavorare.

 A questo proposito è importante che, a cadenza mensile o bimestrale, vi sia una rotazione delle coppie che verranno formate nei più svariati modi: a caso, a estrazione, scelte dall'insegnante ecc.

Ai bambini viene data una tabella all'interno della quale, di volta in volta, vengono specificati:

- i tempi del lavoro in coppia (es mese di novembre),
- i nomi dei bambini che formano la coppia
- la valutazione del lavoro che è espressa da ciascun bambino, con un giudizio.  $^1$

Questo sistema, oltre a garantire un'adeguata rotazione, permette ai bambini di valutare in modo critico il lavoro svolto.

<sup>1</sup> Esempio di tabella

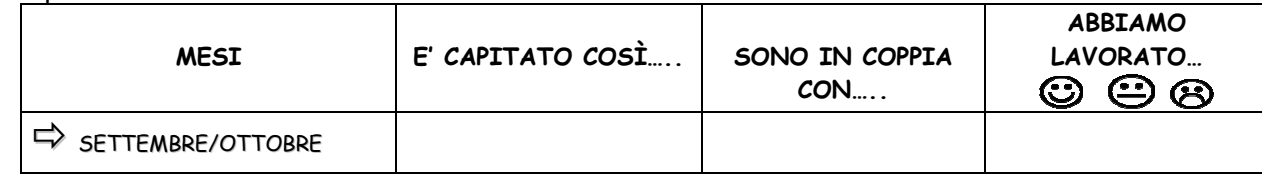

### Sussidi, supporti didattici e strumenti

 Per lo svolgimento dell'UdA è necessario utilizzare semplici programmi di videoscrittura (Word Pad) e di grafica (Paint). Le attività proposte al punto 3 possono essere alternate con giochi didattici specifici per:

- memorizzare la posizione dei tasti sulla tastiera del computer;
- imparare i movimenti del mouse e migliorare la coordinazione oculo-manuale.

I programmi sono scaricabili dal sito www.ivanasacchi.it

A questo scopo sono utili i seguenti programmi: clik, doppioclik, patente mouse, trascina, palloncini, obiettivo qwerty e trova il tasto. Altri giochi sono disponibili sito www.lamaestraelena.it nella sezione LIM o sul portale Bambini siete pronti a navigare?

http://www.ddrivoli1.it/siete\_pronti\_a\_navigare/siete\_pronti\_a\_navigare.htm

Durata dell'UdA Intero anno scolastico: 16 lezioni di 2 ore circa

## 5. Accertamento delle competenze

Tempi, strumenti e modalità di verifica

La verifica delle conoscenze e delle abilità avverrà attraverso:

- rilevazione iniziale delle competenze possedute tramite schede strutturate;
- osservazioni occasionali e conversazioni;
- compilazione di schede strutturate;
- rilevazione finale delle competenze apprese mediante scheda strutturata;
- la compilazione di un modello basato sull'autovalutazione per la rilevazione degli apprendimenti.